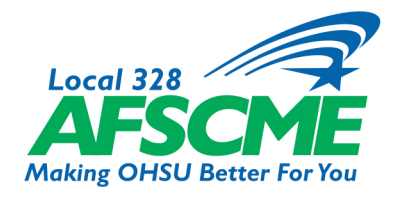

## **Member Resources Tip Sheet How to Vote on the eZone**

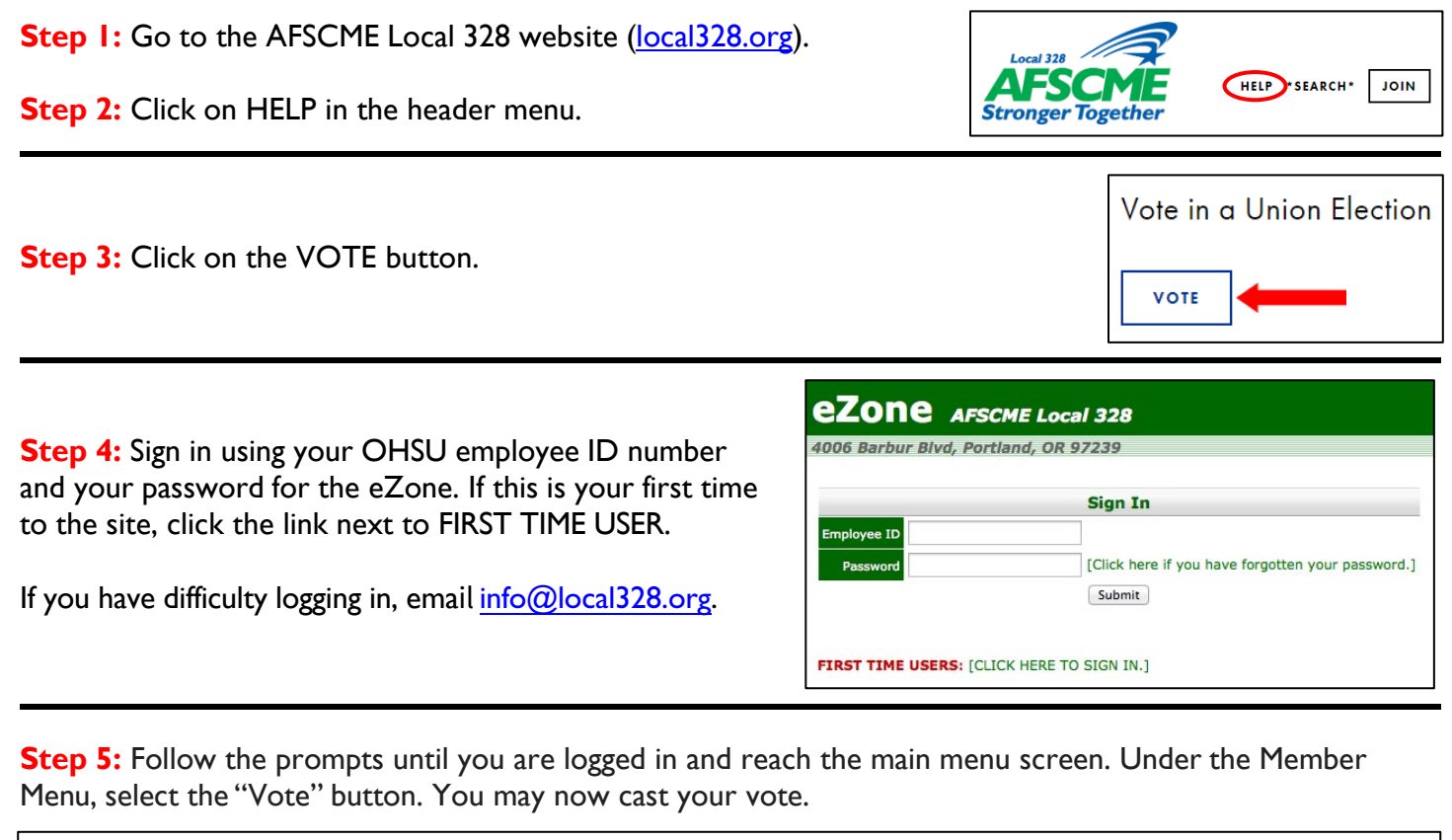

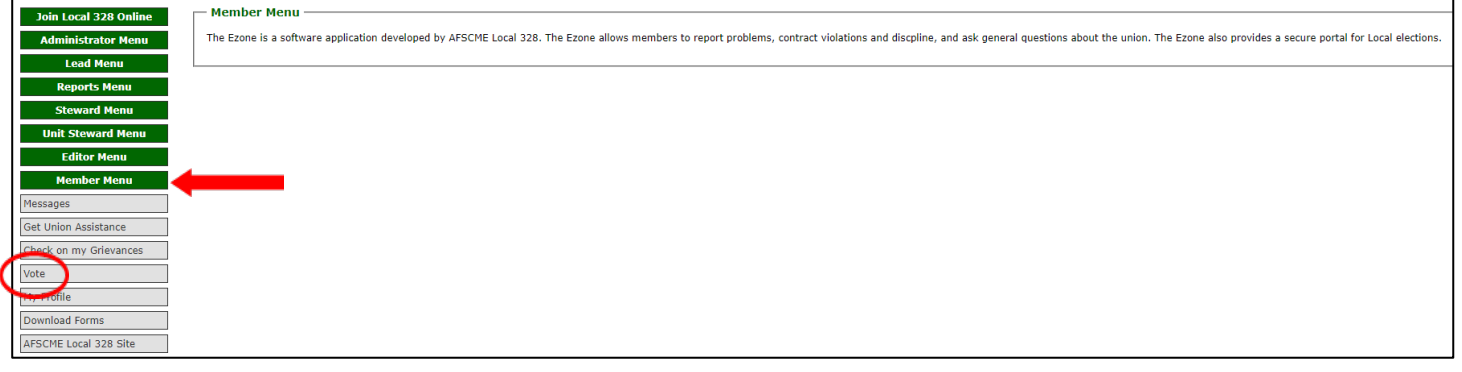

**On Mobile Devices:** Go to the AFSCME Local 328 website [\(local328.org\)](https://www.local328.org/) and click on the drop-down to reveal the menu. Click on HELP and proceed from **Step 3** above.

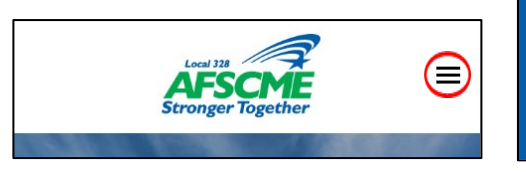

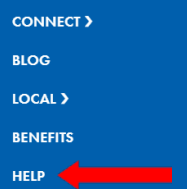

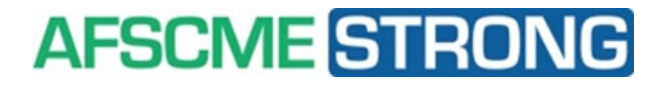